**How Do I Register for Class?**

1. Click on Luzerne Student Self Service.

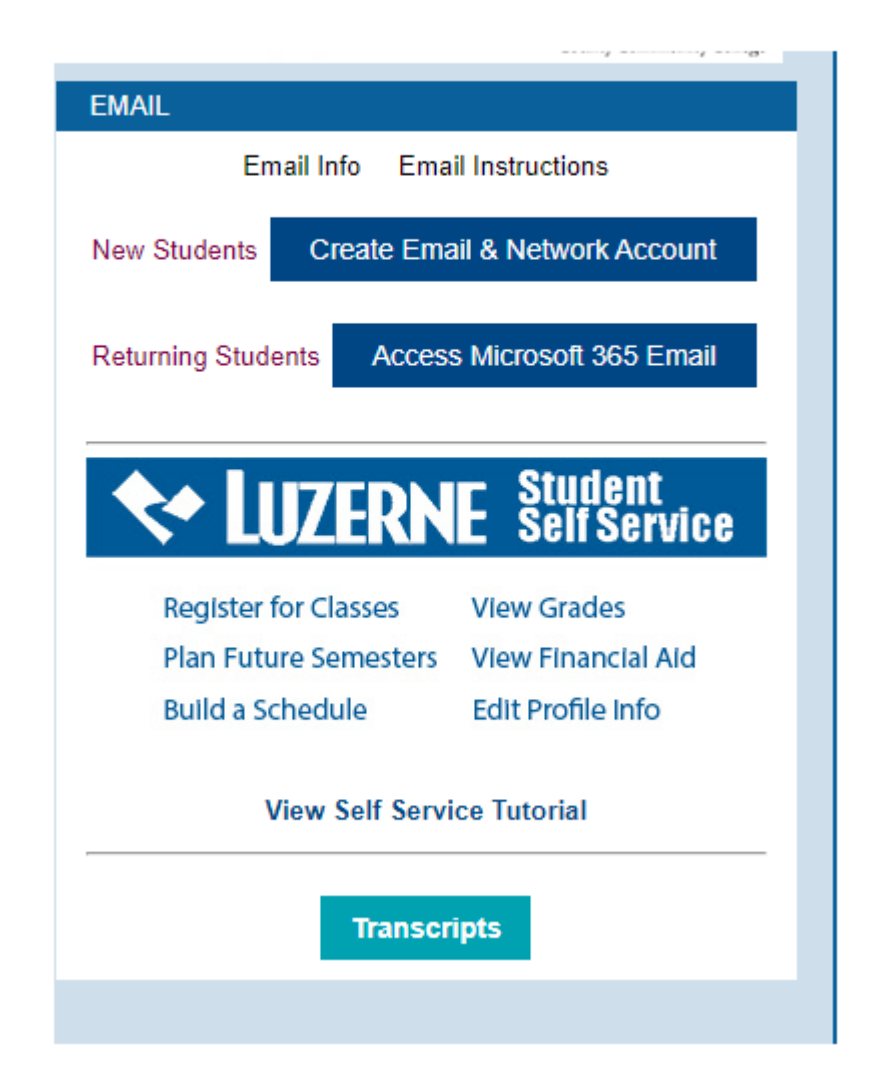

## **2. Click on the Student Planning Tab.**

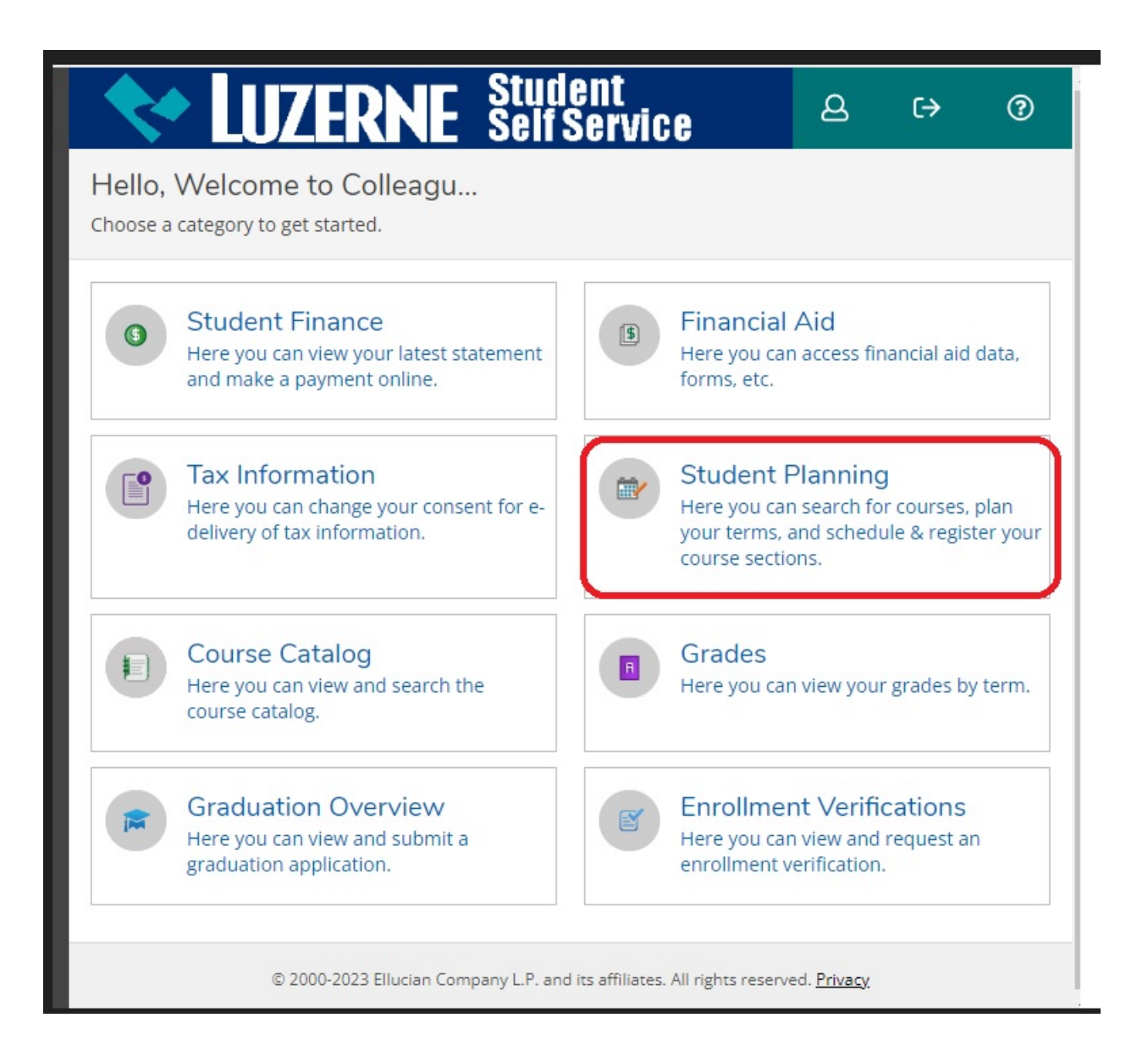

## **3. Click Plan Your Degree & Register for Class.**

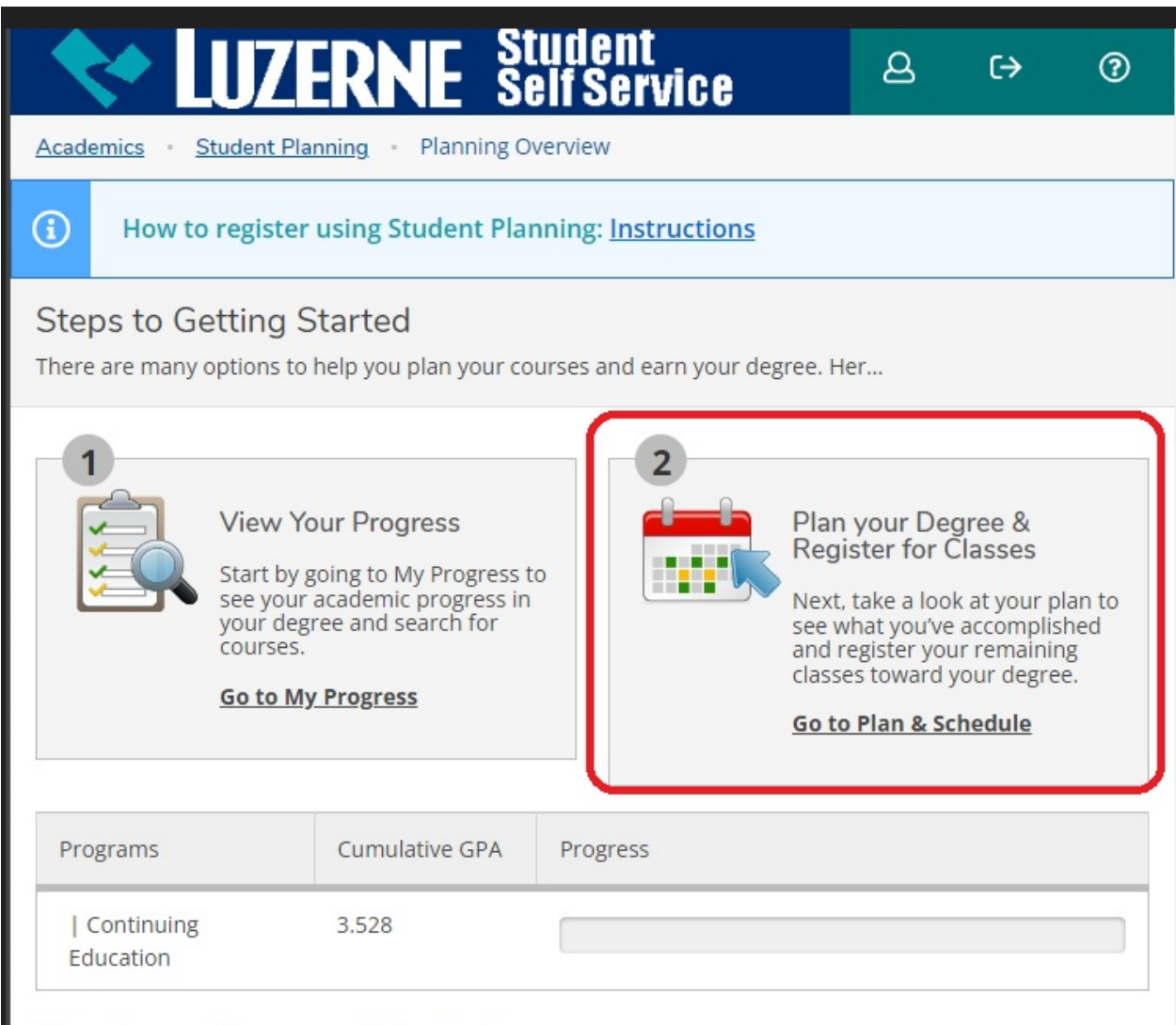

Non-term Courses Schedule

## **4. Plan Your Degree and Schedule Your courses.**

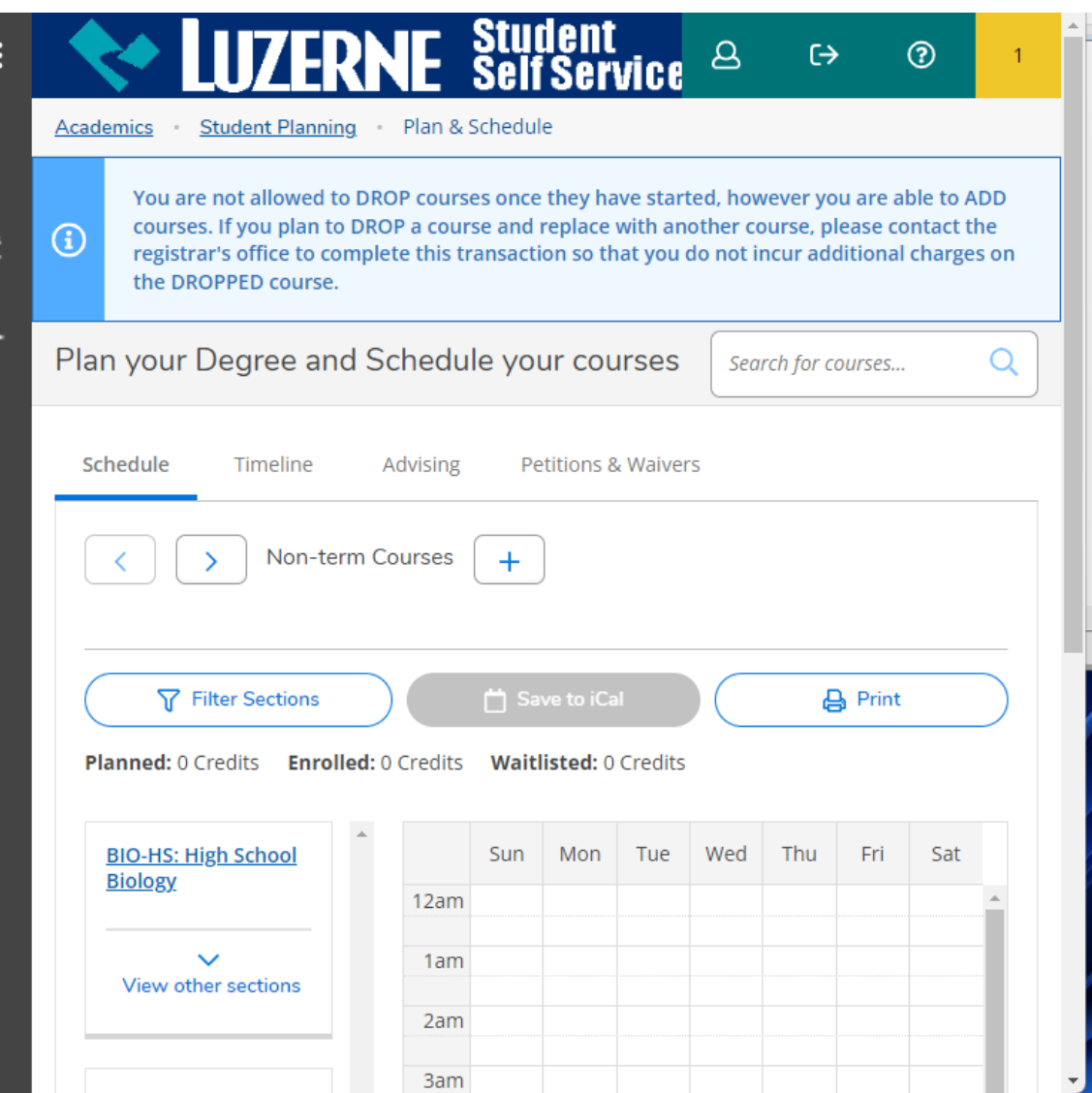